## Health and fitness

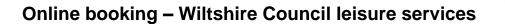

## Cancel a booking – desktop version

- 1) Ensure that you are logged into your account.
- 2) Go to the homepage: https://leisure.wiltshire.gov.uk/bookings/ or select Home

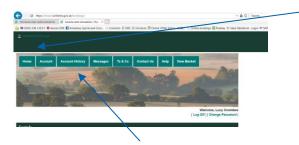

- 3) Click on Account History
- 4) Click on the Site where you made your booking, and all current bookings should appear in the dropdown list:

| Icropose User Administration 🧃 Lessere and recreation   Acc.       |                         |           |                       |                   |                   |
|--------------------------------------------------------------------|-------------------------|-----------|-----------------------|-------------------|-------------------|
| G GOSS ICM v10.0.7 O Aerian CMS 🖪 Amesbury Sports and Con          | . A Concerto @ DBS @ He | ortzons i | Online HTMLE:         | Itor HTM. HOST    | ne bookings 🔛 Plu |
|                                                                    |                         |           |                       |                   |                   |
| Devizes Leisure Centre                                             |                         |           |                       |                   |                   |
| Marlborough Leisure Centre                                         |                         |           |                       |                   |                   |
| Tidworth Leisure-Centre                                            |                         |           |                       |                   |                   |
| The Vale Community Campus                                          |                         |           |                       |                   |                   |
|                                                                    |                         | _         |                       |                   |                   |
|                                                                    |                         |           |                       |                   |                   |
| Five Rivers Health & Wellbeing Centre                              |                         |           |                       | Contact this site |                   |
|                                                                    |                         |           | Date & Time           |                   |                   |
| Five Rivers Health & Wellbeing Centre<br>Activity<br>Cym Session   | _                       |           |                       |                   | 1                 |
| Activity<br>Cym Session 📄                                          |                         |           | 28<br>October<br>2020 | Cost              |                   |
| Activity  Cym Session  Duringter Swimming and Filmess Centre       |                         |           | 28<br>October<br>2020 | Cost              |                   |
| Methniny<br>Gym Session D<br>Durington Swimming and Filmess Centre |                         |           | 28<br>October<br>2020 | Cost              |                   |

5) Click on the "x" to cancel the booking:

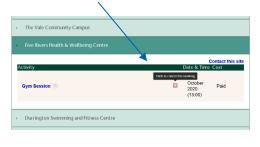

Wiltshire Council

Where everybody matters

6) To confirm the cancellation when asked to click, OK

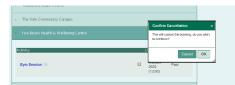

7) Activity will no longer show in your account history as it has been cancelled.

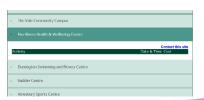

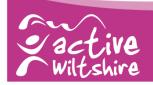

## Health and fitness

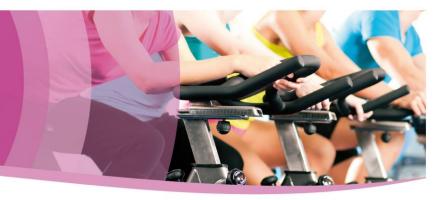

## Cancel a booking – mobile version

1) Ensure that you are logged into your account.

5)

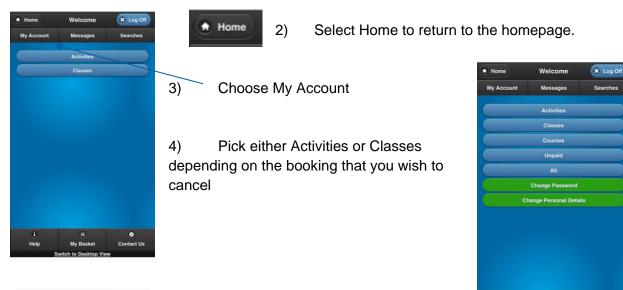

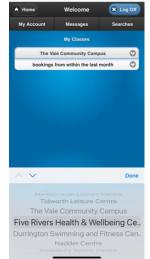

7) Select Cancel

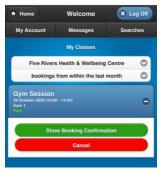

Select the Site for the booking that you wish to cancel and click Done.

6) All current bookings should then appear on the screen. Click on the + for the booking you are cancelling.

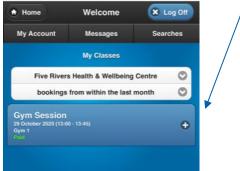

Wiltshire Council

Where everybody matters

Help

My Ree

8) The booking should then no longer appear in the list on the screen, and the place has been cancelled.

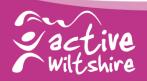